**How to use**

## ZOCCAM

COMPANY

City Name, CA 90000

inst this  $C<sub>MTU</sub>$ 

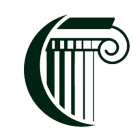

CRESCENT TITLE

## 5 EASY STEPS TO ELECTRONIC GOOD FAITH DEPOSIT DELIVERY

TEN THOUSANDS TWO HUNDRED AND FOURTY SEVEN 401 (00 U.S. DOULARS

1. Download ZOCCAM from the App Store or Google Play. Sign up or sign in to your account.

Date:  $Ja<sub>max</sub> / 10, 2013$ 

USD 10247.40

2. Select Capture & Choose Earnest Money on the next two screens.

e<br>CA 90000

et Name

- 3. Choose Crescent Title as your title company & select the branch you would like the funds sent to.
- 4. Select Enter & fill in all necessary information including Property Address, Check Amount, Buyer & Seller Information. Select "Me" in whichever box is applicable.
- 5. Capture the front & back of the check using a dark, flat surface as a background to ensure a high quality image of the check. Confirmation will be received shortly after submitting to all parties.

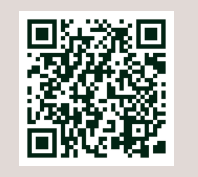

Apple App Store Download

Google Play Download

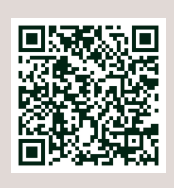

**Uptown Metairie Northshore Historic**

क़

(T

CRESCENT<br>TITLE

 $\overline{\bullet}$   $\overline{\phantom{a}}$ 

 $\sqrt{2}$ 

504-866-5151 504-888-1919 985-626-3445 504-218-4679

**Hammond River Parishes Lakeview**

985-269-7700 985-307-1515 504-484-0700